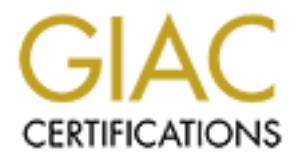

## Global Information Assurance Certification Paper

## Copyright SANS Institute [Author Retains Full Rights](http://www.giac.org)

This paper is taken from the GIAC directory of certified professionals. Reposting is not permited without express written permission.

## [Interested in learning more?](http://www.giac.org/registration/gsec)

Check out the list of upcoming events offering "Security Essentials Bootcamp Style (Security 401)" at http://www.giac.org/registration/gsec

The Webmin Unix Administration Tool Timothy Grovac February 11, 2001

#### **Introduction to Webmin**

have to remember the location of all configuration files and the syntax of each, Webmin have to remember the location of all configuration files and the syntax of each, Webmin Webmin is a powerful, browser-based interface for UNIX system administration. Using any browser that supports forms and tables, Webmin can perform routine system administration tasks. Webmin does all the proper editing of configuration files for tasks such as adding users or groups, manipulating file systems, or adding and deleting software packages. It can also control many server programs such as Apache, DHCP, PPP, Sendmail, and FTP. When using this program the system administrator doesn't knows the right way. Webmin is written to support many UNIX operating systems. Below is the list of supported systems:

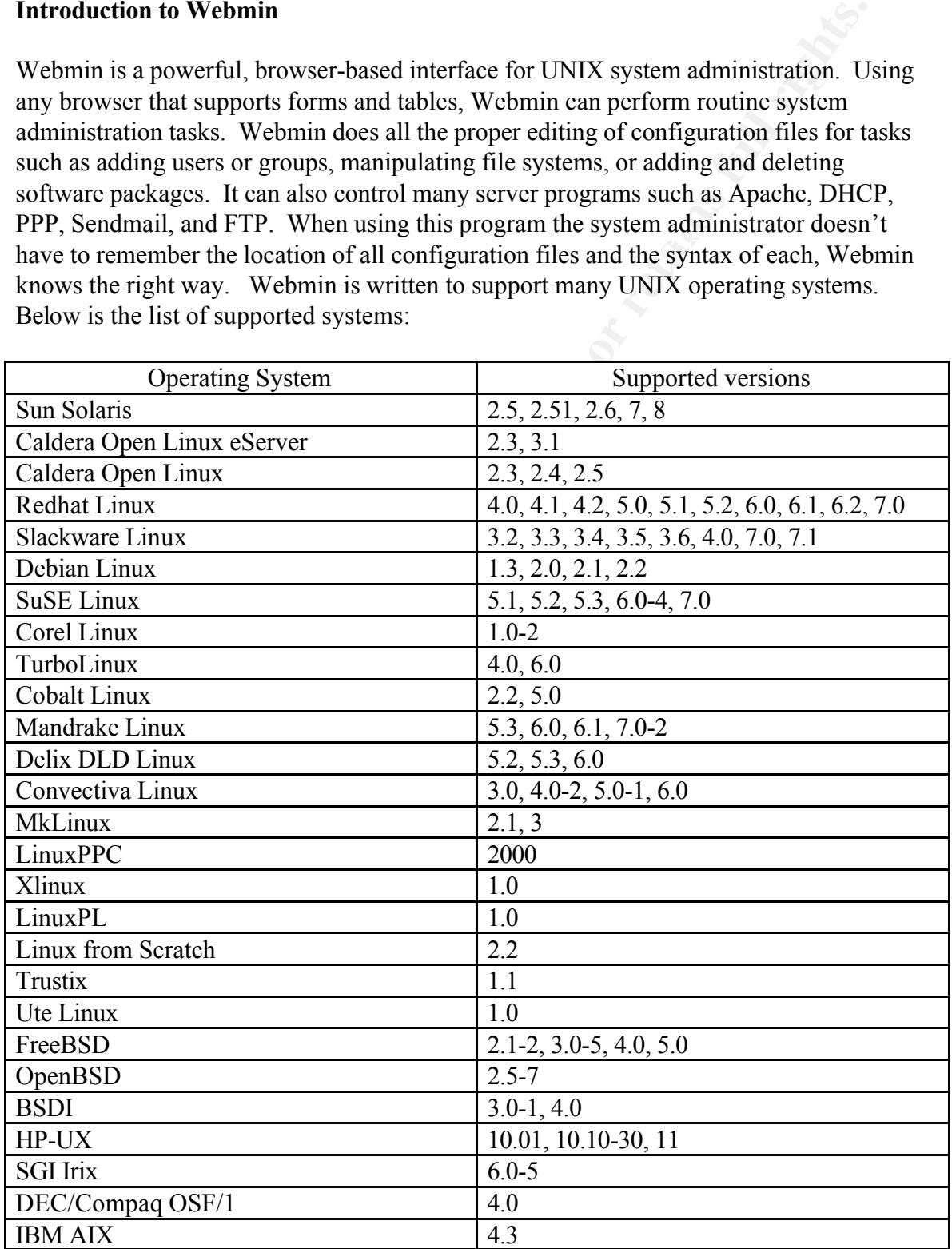

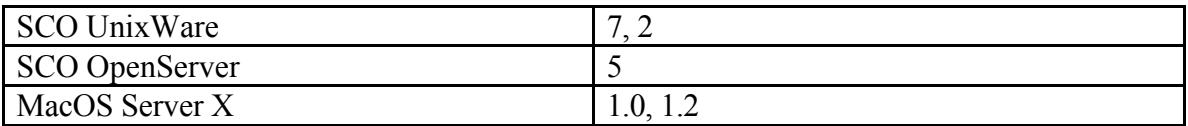

Webmin consists of a web server and a number of Common Gateway Interface (GCI) programs. All GCI programs are written in Perl version 5. You access the program with a browser pointing to the web server address port 10000 (this port can be changed if desired).

**The Initial Webmin Screen:**

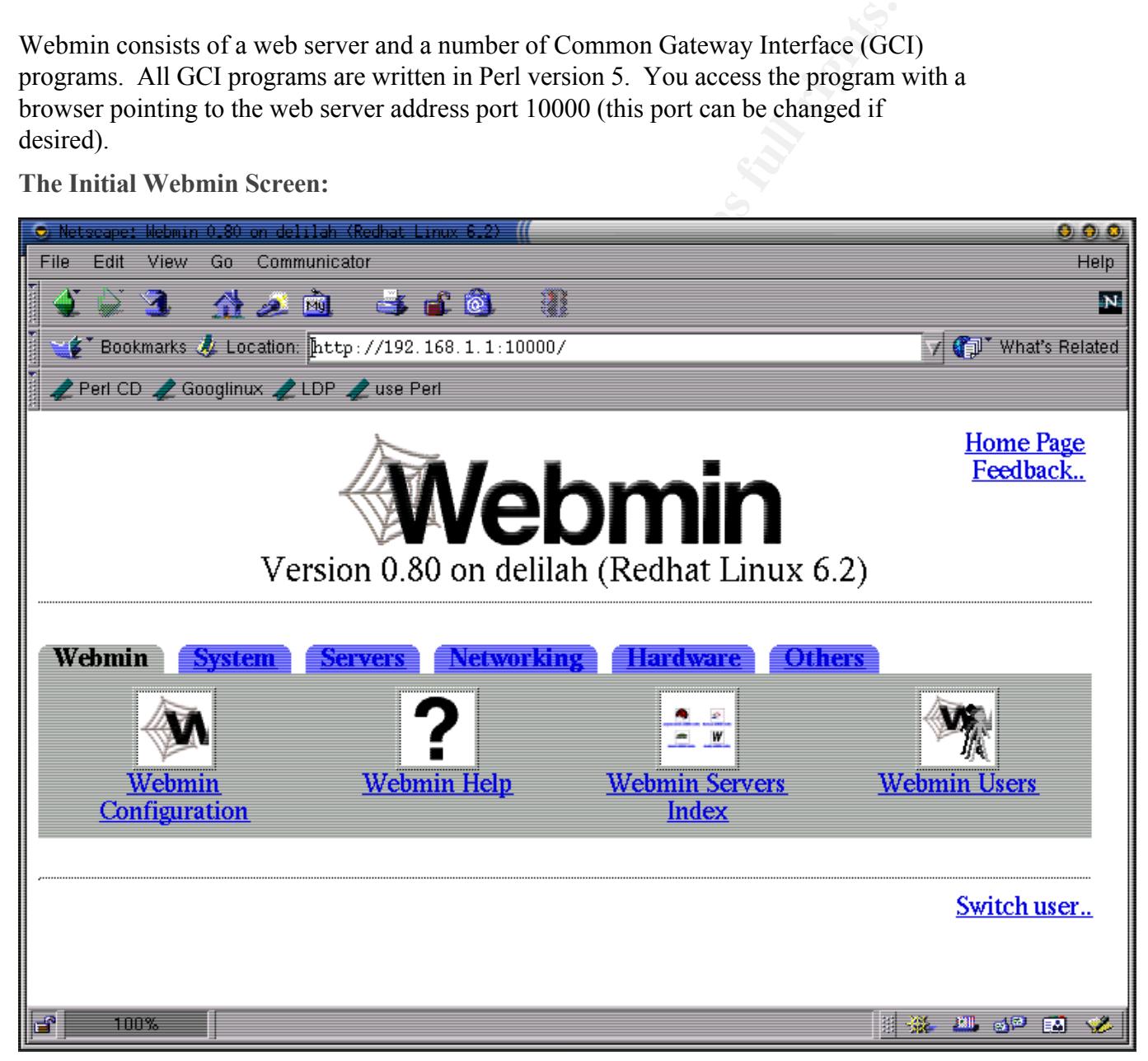

### **Webmin Modules**

It would take too many screens to graphically show all the Webmin functionality so the following table shows each Webmin module and a brief description of its functionality:

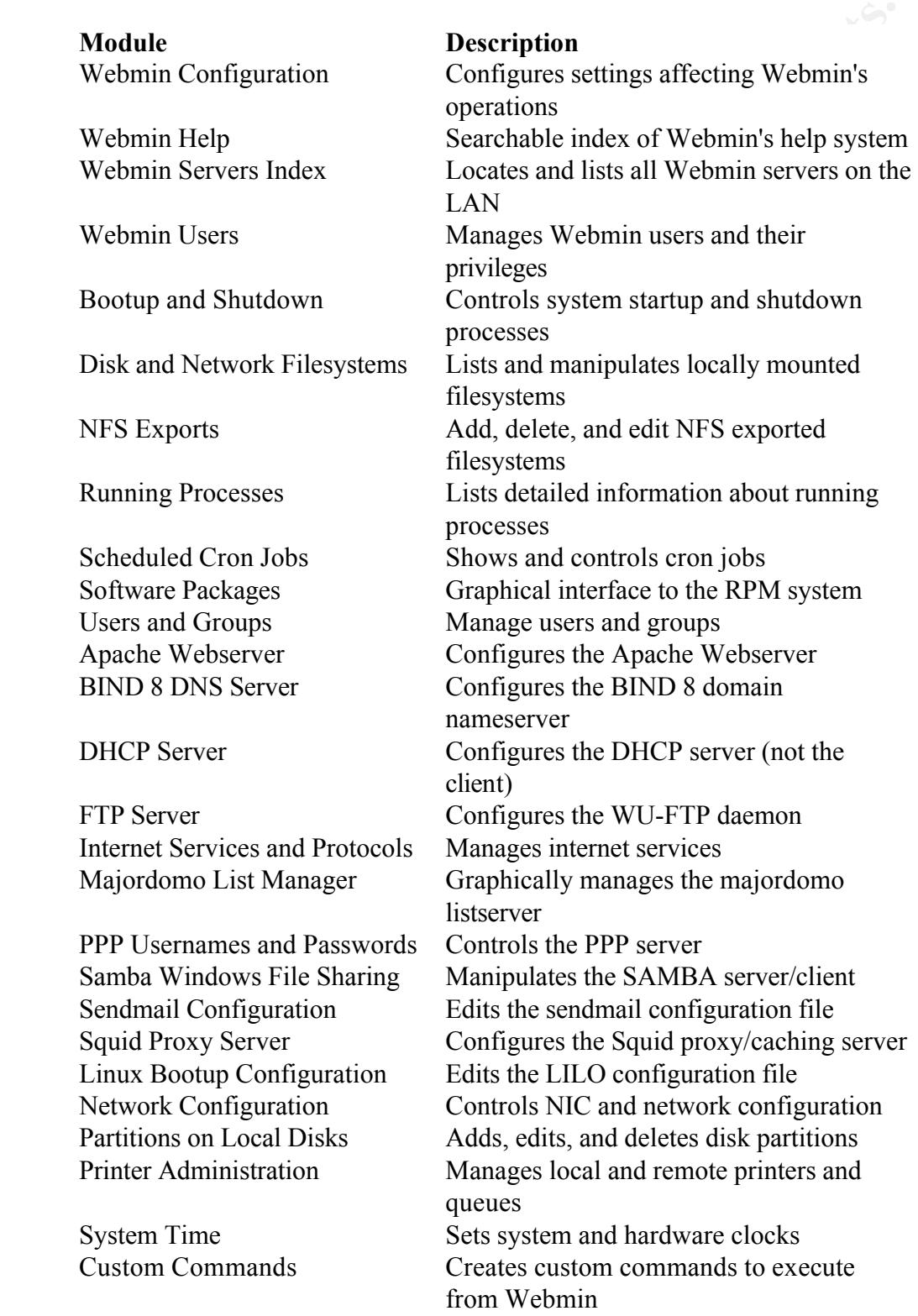

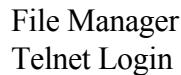

Java-based file manager Java-based telnet applet

#### **Security Considerations**

It is easy to see why a system administration would enjoy working with Webmin. Many complex jobs can be easily performed using this tool. But what threats to security does this tool pose?

1. Get the Latest Version

Security Advisory CSSA-2001-004.0, was issued on January 17, 2001, which stated "On several occasions, webmin creates temporary files insecurely. This can be exploited by a local attacker to overwrite or create arbitrary files and possibly grain root privilege." Webmin issued a new version on January 23<sup>rd</sup> to fix this problem, version webmin-0.84. Installing this package is a mandatory first step in using the tool.

2. Consider SSL Implementation

Because Webmin uses a standard web server all the client/server vulnerabilities regarding browser issues prevail. For initial login you go to address:

**Considerations**<br>
so see why a system administration would enjoy working with Webmin. Nobs can be casily performed using this tool. But what threats to security doses<br>
ose?<br>
Latest Version<br>
sose?<br>
Latest Version<br>
casions, http://your.machine.whatever:1000 and the Webmin server presents you with a username and password prompt. The initial setup of the software sets the username to root and the password to your system root password. Your first note of caution on this screen is that all passwords typed at this prompt are passed as plain text between the client and the server. If you are worried about a sniffer between you and your Webmin server you should consider using Secure Socket Layers (SSL) with Webmin. SSL implementation software is not included with the Webmin distribution and requires the Perl Net::SSLeay module and the OpenSSL C libraries. If you install SSL with the Webmin server you must also be sure your browser supports SSL. Also consider the proxy or firewall issues when trying to connect using SSL. You may have to let SSL requests pass through the firewall if not already enabled.

#### 3. Restricting Access by IP Address

Webmin has some built-in tools that help secure the application. You can easily determine which IP addresses can access Webmin by following the configuration tab to IP access. The following screen then appears:

Webmin Index Module Index

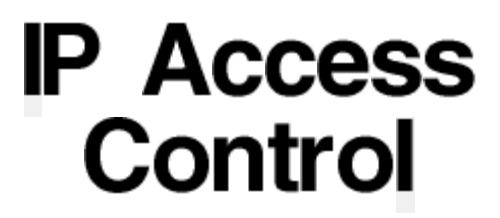

The Webmin server can be configured to deny or allow access only from certain IP addresses using this form. Hostnames (like foo.bar.com) and IP networks (like 10.254.3.0 or 10.254.1.0/255.255.255.128) can also be entered. You should limit access to your server to trusted addresses, especially if it is accessible from the Internet. Otherwise, anyone who guesses your password will have complete control of your system.

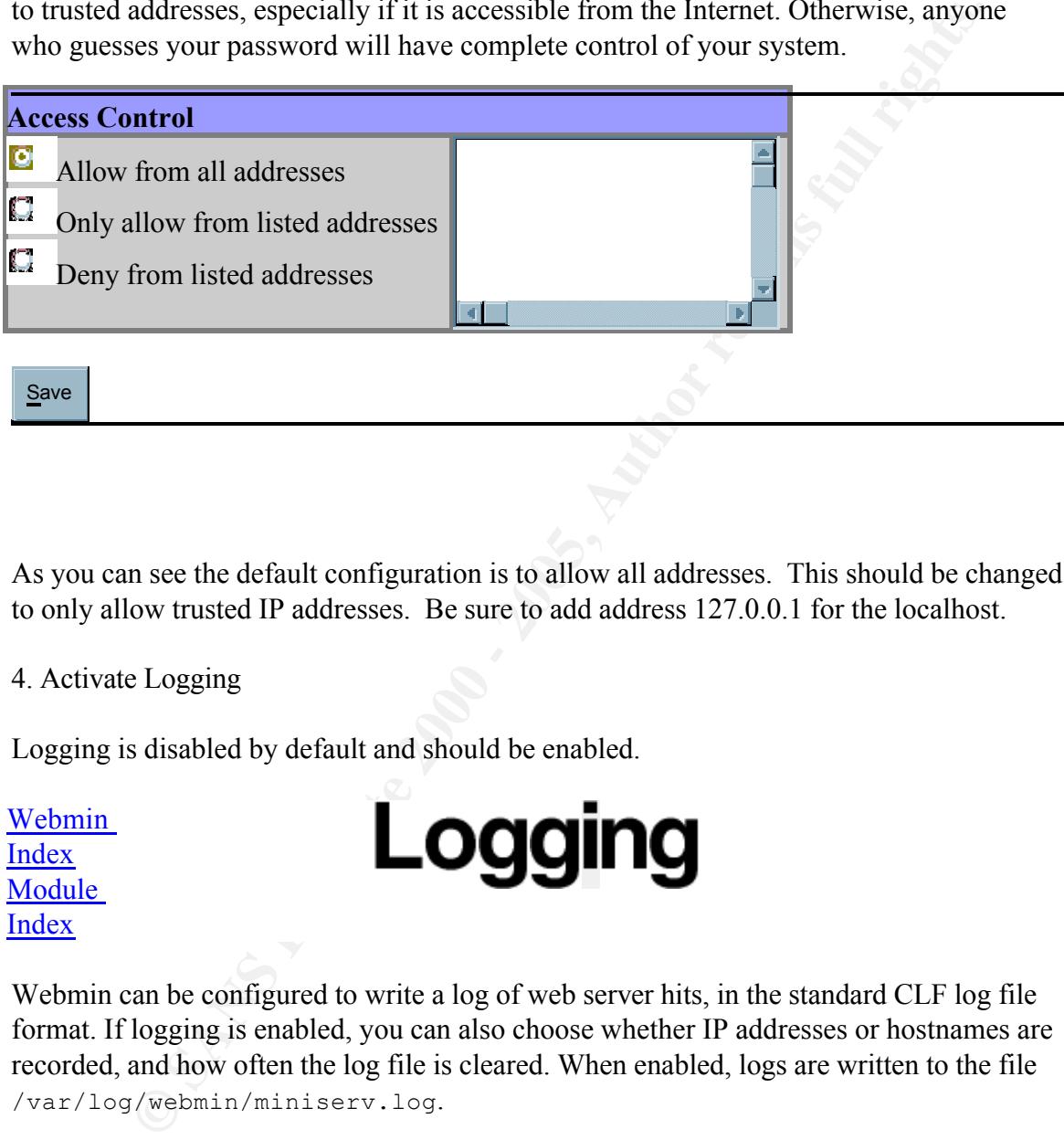

As you can see the default configuration is to allow all addresses. This should be changed to only allow trusted IP addresses. Be sure to add address 127.0.0.1 for the localhost.

### 4. Activate Logging

Logging is disabled by default and should be enabled.

Webmin Index Module Index

Webmin can be configured to write a log of web server hits, in the standard CLF log file format. If logging is enabled, you can also choose whether IP addresses or hostnames are recorded, and how often the log file is cleared. When enabled, logs are written to the file /var/log/webmin/miniserv.log.

#### **Web Server Logging**

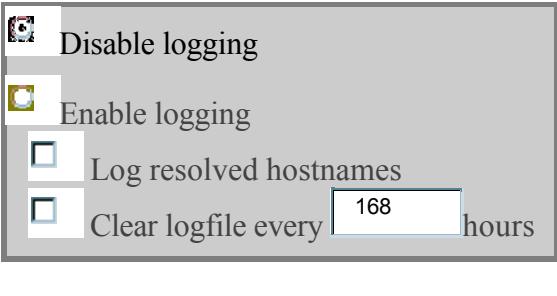

Save

#### $K_{\rm eff}$  final principal  $K_{\rm eff}$  and  $K_{\rm eff}$ **Summary**

Webmin is an excellent tool for Unix system administrators. It makes most routine tasks quick and easy. By following a few simple security precautions you can make the tool secure without compromising functionality.

#### **References**

[1] "Using SSL with Webmin." URL: http://www.webmin.com/webmin/ssl.html

[2] "One-Stop Linux Administration with Webmin" 6 April 2000. URL: http://www.devshed.com/Server\_Side/Administration/Webmin/Page3.html

[3] Caldera Systems, Inc. Security Advisory. "Security problems in webmin" 17 January 2001. URL:

http://www.calderasystems.com/support/security/advisories/CSSA-2001-004.0.txt

[4] The Webmin Users Guide. URL: http://www.calderasystems.com/products/edesktop/usersguide/ch10.html

**Example 168**<br> **Example 2000 - 168**<br> **Example 2000 - 168**<br> **S** an excellent tool for Unix system administrators. It makes most routine easy. By following a few simple security precautions you can make the to thout compromi [5] Sans.org Security Alert Consensus. Cross platform Alerts. **"**{00.57.024} Cross - Webmin insecure temp file handling" URL**:** http://www.sans.org/newlook/digests/SAC/cross.htm

# **Upcoming Training**

## Click Here to<br>{Get CERTIFIED!}

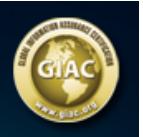

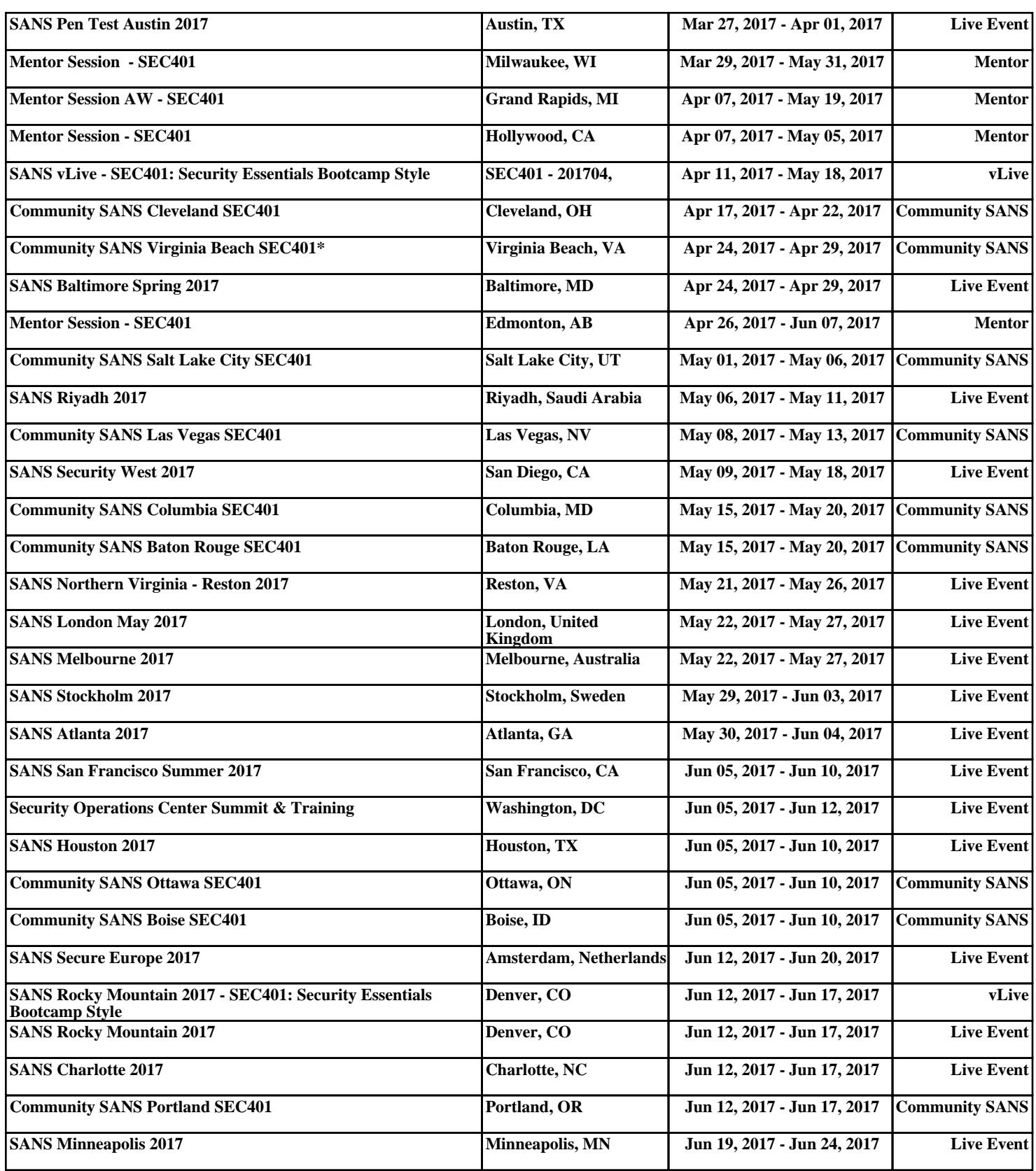